## **Creating Your First Assignment**

Scoutlier is a highly adaptive tool that is designed to help you quickly transform your teaching to work effectively and equitably in any situation: in the classroom; at home; in a lab; on a field trip. Anywhere. Anytime. Let's walk through creating a lesson via Scoutlier and reviewing student responses.

Click the Create Assignment button to start your first assignment.

- <u>Title</u>: Enter the title of the assignment.
- <u>Description</u>: Enter the description of the assignment.
- <u>Folder</u>: Select the folder. You can create folders in My Workspace.
- <u>Grading</u>: Choose between two grading options - the default grading which allows you to assign an overall grade and our new itemized and auto grading feature which is currently in beta.
- <u>Add Resources</u>: You can add links and resource for your students here or in a later step.
- Create Assignment
   X

   Title\*
   Assignment Folder

   Leaf Morphology
   My Workspace
   Change

   Description (966 characters left)
   Grading ()
   Grading ()

   Collecting Examples of Leaf Shapes
   Activate Itemized / Auto Grading
   Add Resources ()

   New Resource | Resource Library
   New Resource Library

🖹 scoutler

• Click Create Assignment

What Kind of Assignment?

Here you can choose between <u>Collaboration</u> where students can see each other's submissions or <u>Assessment</u> when only the teacher can see the students work.

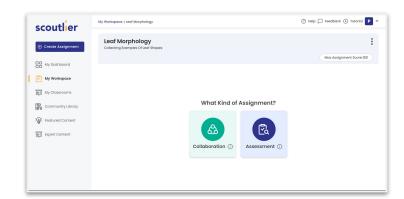

🖾 🕼 🐘 🔡 🖻 scoutler

Now let's build the assignment details.

You can add resources such as web links and videos and tasks for students to complete.

To add resources add a title and provide a link. Then click Add Web Address and Add Resources.

| scoutlier         | Leaf Morphology > Collaboration                   | 💮 Help 🏳 Feedback 🕑 Tutorial 🥊 |
|-------------------|---------------------------------------------------|--------------------------------|
|                   | Max Assignment Score: 100                         | 🖹 Save 🖉 🛇 Preview             |
|                   | Task Name*                                        | G                              |
| My Dashboard      | Examples of Life Shapes and Structures            |                                |
| My Workspace      | Add Resources ()<br>New Resource Resource Library |                                |
| My Classrooms     |                                                   | ፍ                              |
| Community Library | Step 1*                                           |                                |
| Featured Content  | Add Actions*                                      |                                |
| Expert Content    | Form Images Vision Audio Table                    |                                |
|                   | Add Another Step                                  | ÷                              |
|                   | ③ Add Another Task                                |                                |

| Title*         |                                     |  |
|----------------|-------------------------------------|--|
| Science Facts: | Types of Leaves                     |  |
| Web Address*   |                                     |  |
| https://www.sc | iencefacts.net/types-of-leaves.html |  |
| 🕀 Add Web A    | ddress                              |  |
|                |                                     |  |
|                |                                     |  |

In this example we have asked the students to submit photos of leaves and explain with text why they selected them. We could have had students give an audio or video response, answer a multiple choice question, or create a table.

| scoutlier            | Leaf Morphology > Collaboration                                                                      | ⑦ Help D Feedback () Tutorial |
|----------------------|----------------------------------------------------------------------------------------------------|-------------------------------|
|                      | Max Assignment Score: 100                                                                            | 🖹 Save 💿 Preview              |
| Oreate Assignment    |                                                                                                    | ĥ                             |
|                      | Task Norne*                                                                                          |                               |
| My Dashboard         | Examples of Life Shapes and Structures                                                               |                               |
| My Workspace         | Add Resources ()                                                                                     |                               |
| - my tronopuoo       | New Resource Library                                                                                 |                               |
| My Classrooms        | The Tree Center: Types of LX                                                                         |                               |
| Community Library    | Stop I*                                                                                              | 6                             |
| i@: Featured Content | Take 5 photos of 5 different leaf shapes or structures. Please review the resources above if needed. |                               |
| हिंदू Expert Content | Add Actors*                                                                                          |                               |
|                      | Form images video Audio Table<br>Enter the number of photographs student should take                 |                               |
|                      |                                                                                                    |                               |
|                      | (Maximum 10)                                                                                         |                               |

Clicking on <u>Preview</u> will allow you to see what the assignment will look like in the student view.

| review           |                                                                                              | > |
|------------------|----------------------------------------------------------------------------------------------|---|
| Leaf Morp        | hology<br>Imples of Leaf Shapes                                                              |   |
|                  | Max Assignment Score: 10                                                                     | 0 |
| II Activities(1) | )                                                                                            |   |
| Collaborati      | ion                                                                                          |   |
|                  |                                                                                              |   |
|                  | of Life Shapes And Structures                                                                |   |
| @ The Tree C     | tenter: Types of Leaves 🖉 Science Facts: Types of Leaves                                     |   |
|                  | Step 1                                                                                       |   |
| (PA)             | Take 5 photos of 5 different leaf shapes or structures. Please review the resources above if |   |
| þ                | needed.                                                                                      |   |
|                  |                                                                                              |   |
| Maximum          | 5 pictures                                                                                   |   |
|                  |                                                                                              |   |
|                  |                                                                                              |   |
|                  |                                                                                              |   |
|                  |                                                                                              |   |
|                  |                                                                                              |   |
|                  |                                                                                              |   |
|                  | Step 2                                                                                       |   |
|                  |                                                                                              |   |

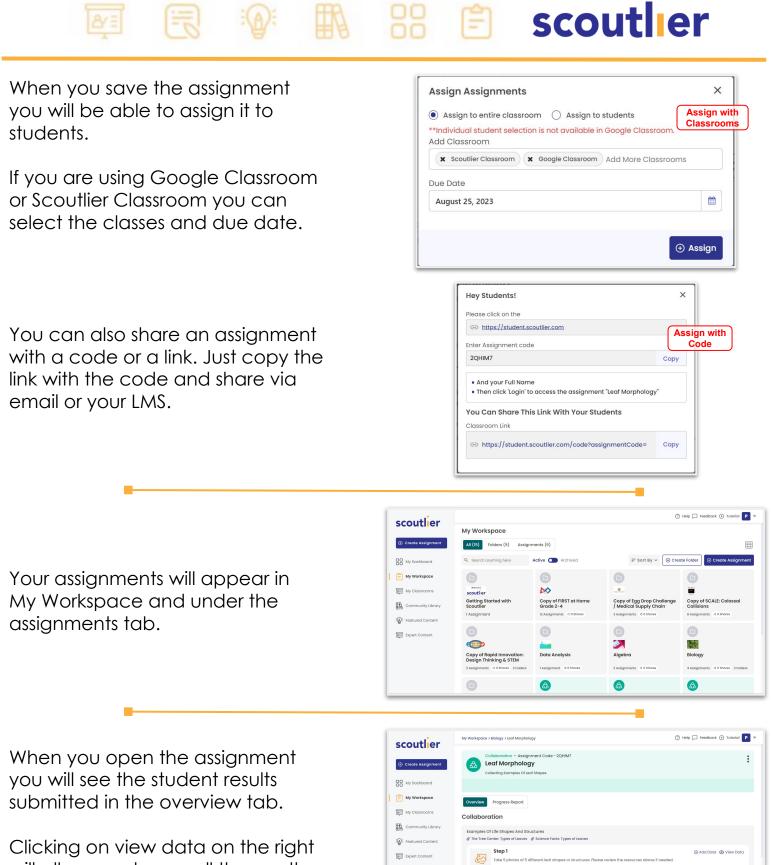

Clicking on view data on the right will allow you to see all the results submitted. 🖾 🕼 🐘 🔡 🕲 scoutlier

Each photo is labeled with the student's name. If this was a collaborative assignment students would also be able to see all the submissions.

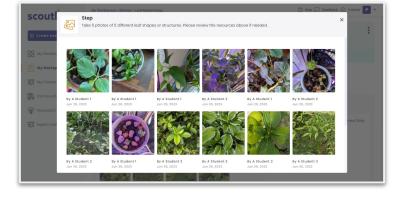

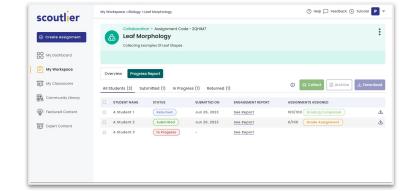

In the Progress Report tab you can see individual student progress.

Select a student to review their work and enter a grade.

If you are not satisfied with a student's work you can click on <u>Resubmit</u> and ask them to resubmit part or all of the assignment.

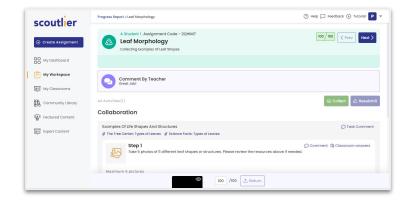

🛚 🗟 🖗 🏗 🎛 🖹 scoutlier

Select "See Report" under Engagement Report to compare one student's performance to the class's performance and all students performances.

| ⊙ Create Assignment | 🙆 Leaf Ma           | on • Assignment Cod<br>orphology | le - 2QHIM7       |                   |                           | :           |
|---------------------|---------------------|----------------------------------|-------------------|-------------------|---------------------------|-------------|
| My Dashboard        | Collecting Ex       | amples Of Leaf Shapes            |                   |                   |                           |             |
| 📋 My Workspace      | Overview Progres    | s Report                         |                   |                   |                           |             |
| My Classrooms       | All Students (3) Su | bmitted (1) In Prog              | ress (1) Returned | (1)               | ③                         | ار Download |
| Community Library   | STUDENT NAME        | STATUS                           | SUBMITTED ON      | ENGAGEMENT REPORT | ASSIGNMENTS ASSIGNED      |             |
| Featured Content    | A Student 1         | Returned                         | Jun 26, 2023      | See Report        | 100/100 Grading Completed | d           |
| Expert Content      | A Student 2         | Submitted                        | Jun 26, 2023      | See Report        | 0/100 Grade Assignment    | ف           |
|                     | O A student s       | (In Progress)                    |                   | 344 Kepon         |                           |             |
|                     |                     |                                  |                   |                   |                           |             |
|                     |                     |                                  |                   |                   |                           |             |

At the top, compare the student's overall performance for the activity. You will find information about a student's grade, time spent of the lesson, percent complete, and the last date they worked on the lesson.

| scoutler             | Progress Report > Leaf Morphology                                  |                     | () Help       | Feedback 🕢 Tutorial P 🔻 |
|----------------------|--------------------------------------------------------------------|---------------------|---------------|-------------------------|
| Create Assignment    | Collaboration - Assignment Code - 20H<br>Leaf Morphology (A Studer |                     |               |                         |
| My Dashboard         | Engagement Report                                                  |                     |               | 🛃 Download              |
| My Workspace         | Performance Overview                                               |                     |               | 0                       |
| My Classrooms        |                                                                    | STUDENT PERFORMANCE | CLASS AVERAGE | ALL STUDENTS AVERAGE    |
| Community Library    | Last Date Worked on                                                | June 26, 2023       |               |                         |
| EA community riolary | Percent Complete                                                   | 100%                | NA            | 83%                     |
| Peatured Content     | Time Spent on Lesson                                               | 21m 44s             | NA            | 15m 48s                 |
| Expert Content       | Grade                                                              | 100/100             | NA            | 33/100                  |
|                      | Comment                                                            | Great Job!          | NA            | NA                      |
|                      | Task Overview                                                      |                     |               | •                       |
|                      | Task (1) Examples of Life Shapes and Structures                    |                     |               |                         |
|                      |                                                                    | STUDENT PERFORMANCE | CLASS AVERAGE | ALL STUDENTS AVERAGE    |
|                      | Accessed (1) The Tree Center: Types of Leaves                      | $\otimes$           | NA            | 33%                     |

Below that, compare the student's performance for each task. You can see if the student accessed the resources, viewed their peers' responses, time spent on each step, whether the step was completed, and other information about the student's responses.

| scoutlier                   | Progress Report > Leaf Morphology (2) Help      |                     |               | Feedback 🕞 Tutorial P |
|-----------------------------|-------------------------------------------------|---------------------|---------------|-----------------------|
| scoutier                    | Comment                                         | Great Job!          | NA            | NA                    |
| ③ Create Assignment         | Task Overview                                   |                     |               | 0                     |
| My Dashboard                | Task (1) Examples of Life Shapes and Structures | l                   |               |                       |
| My Workspace                |                                                 | STUDENT PERFORMANCE | CLASS AVERAGE | ALL STUDENTS AVERAGE  |
| My Workspace                | Accessed (1) The Tree Center: Types of Leaves   | 8                   | NA            | 33%                   |
| Ari My Classrooms           | Accessed (2) Science Facts: Types of Leaves     | 8                   | NA            | 33%                   |
| Community Library           | Step (1) Take 5 photos of 5 different leaf shap |                     |               |                       |
| ⊞ <i>8</i> )                | Completed                                       | $\odot$             | NA            | 433%                  |
| Generation Featured Content | Time Spent on Step                              | 16m 43s             | NA            | 14m 15s               |
| Ari Expert Content          | Reviewed Peer Responses                         | 8                   | NA            | NA                    |
|                             | Step (2) List each of the features you selected |                     |               |                       |
|                             | Completed                                       | $\odot$             | NA            | 66%                   |
|                             | Time Spent on Step                              | 3m 21s              | NA            | 1m 33s                |
|                             | Reviewed Peer Responses                         | 8                   | NA            | NA                    |
|                             | Paragraph Length                                | 129 Character       | NA            | 74 Character          |